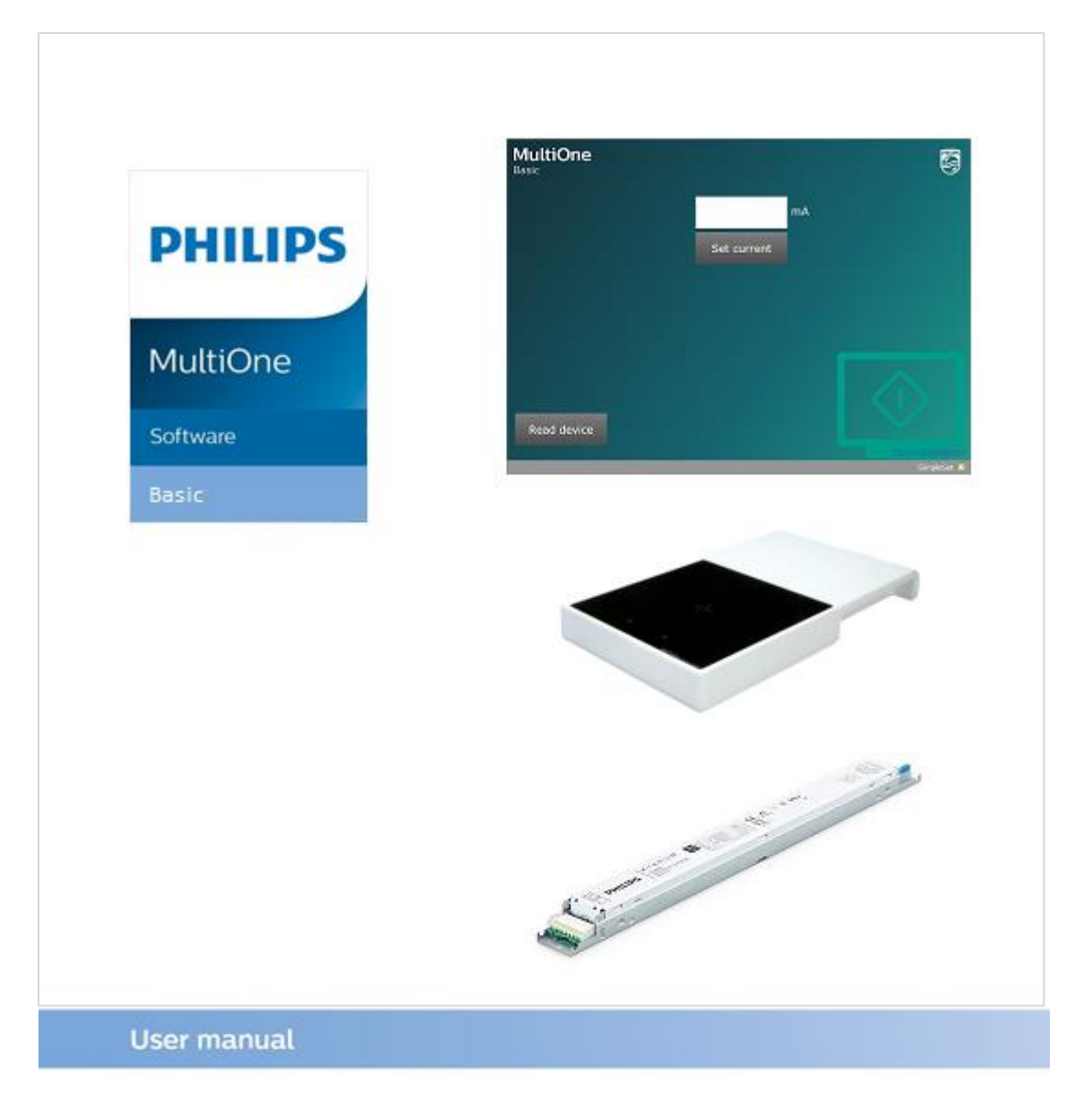

# "Configurability enables flexibility and differentation"

This manual has been updated for MultiOne Basic version 1.0

Copyright © 2018 Philips Lighting Holding B.V.. All Rights Reserved

### <span id="page-1-0"></span>**1 Introduction**

Today's customer demands more flexibility and customization possibilities than "physical configurations" like LEDset, can offer.

Creating the perfect lighting solution has been made very easy with Philips MultiOne.

With MultiOne Basic, you can configure and check the Adjustable Output Current that is supported by a Philips device using SimpleSet technology. Wireless, easy and quick.

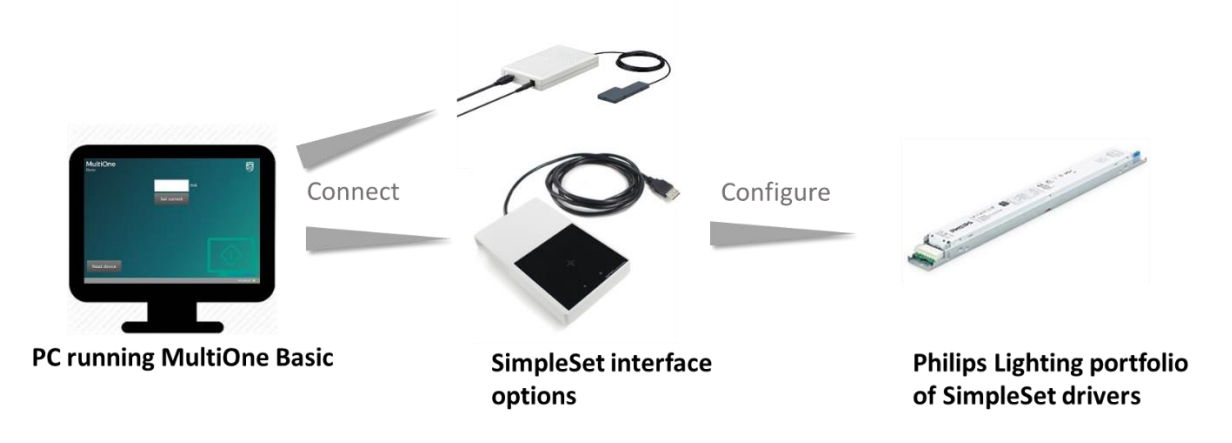

#### <span id="page-2-0"></span>**Table of contents**  $\overline{2}$

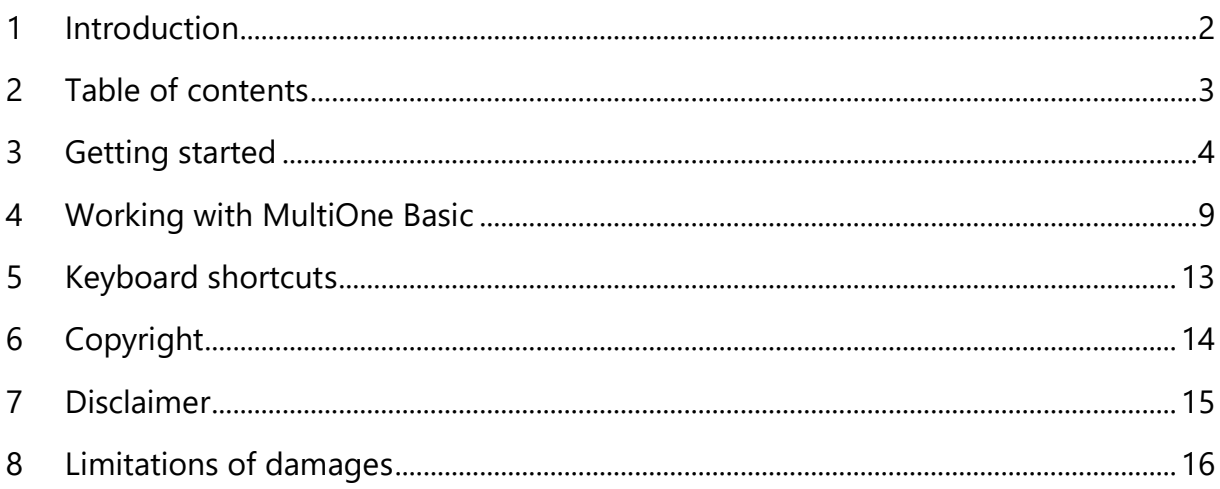

# <span id="page-3-0"></span>**3 Getting started**

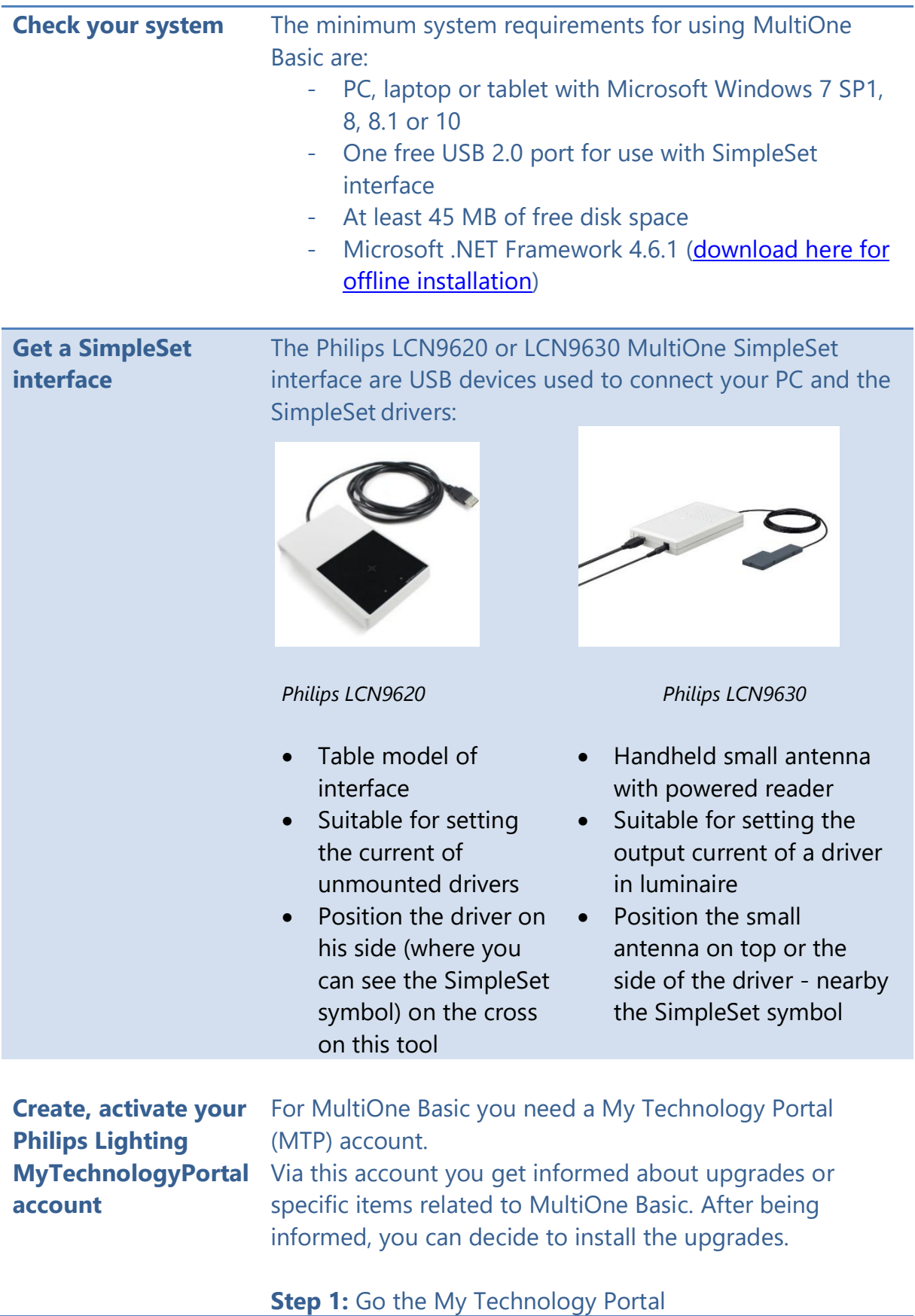

- via the link [www.Philips.com/MultiOne](http://www.philips.com/MultiOne)

#### or

via the www.lighting.philips.co.uk/oememea/my-technology-portal/

### **Step 2:** Create account using the CLICK HERE button:

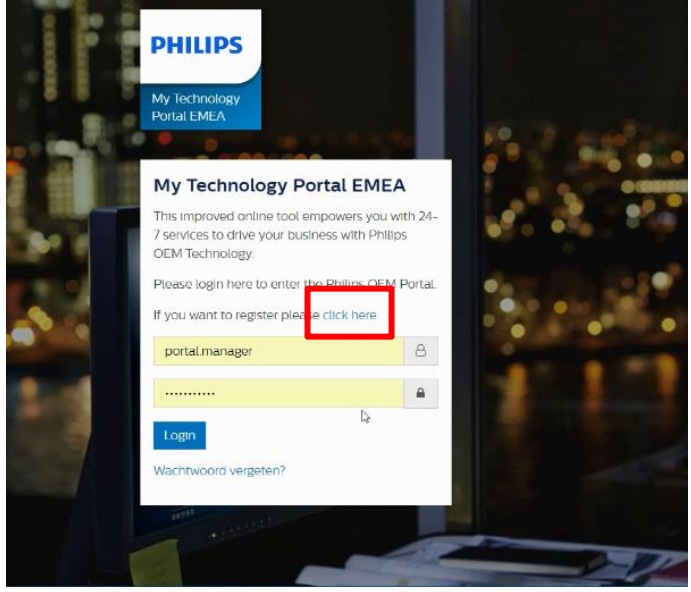

#### **Step 3: Fill in registration form**

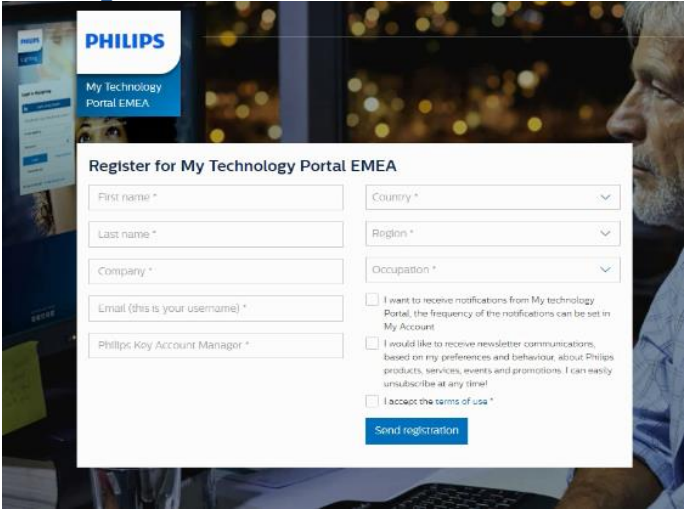

After filling in the page and pressing the "Send registration" button, you will receive an activation mail within 3 working days.

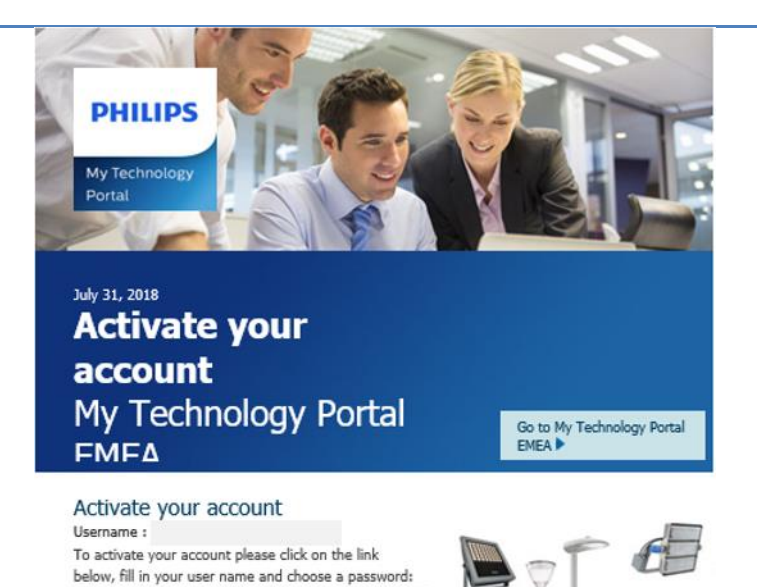

#### **Step 4**. Create password using activation link in the e-mail

**Log in on Philips Lighting MyTechnologyPortal**

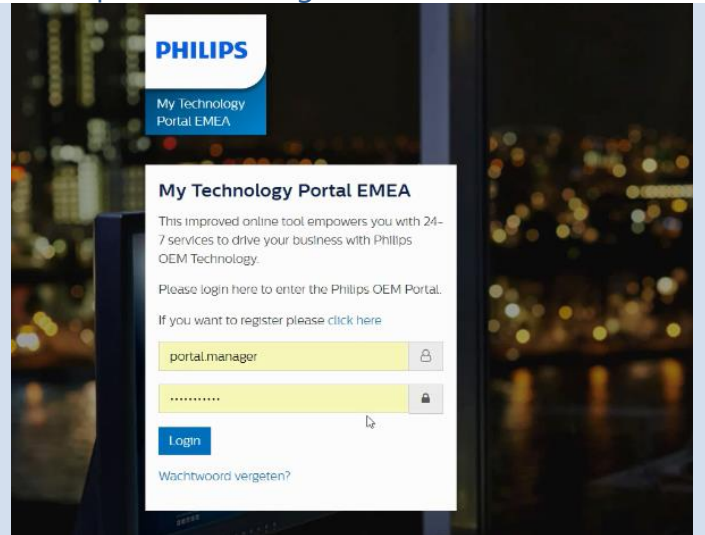

**Download installer MultiOne Basic** 

### **Step 5:** Select the item News in the dashboard:

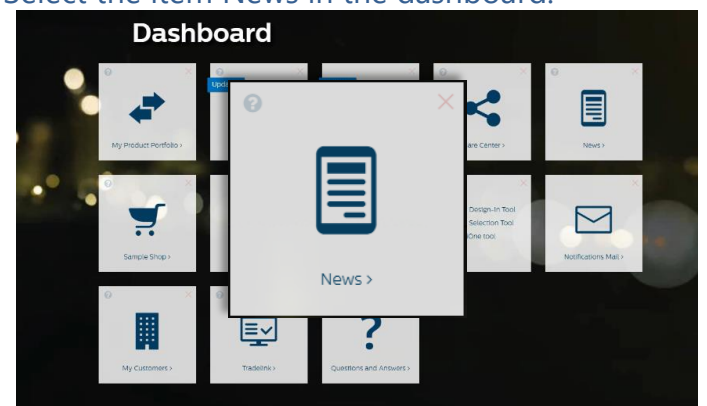

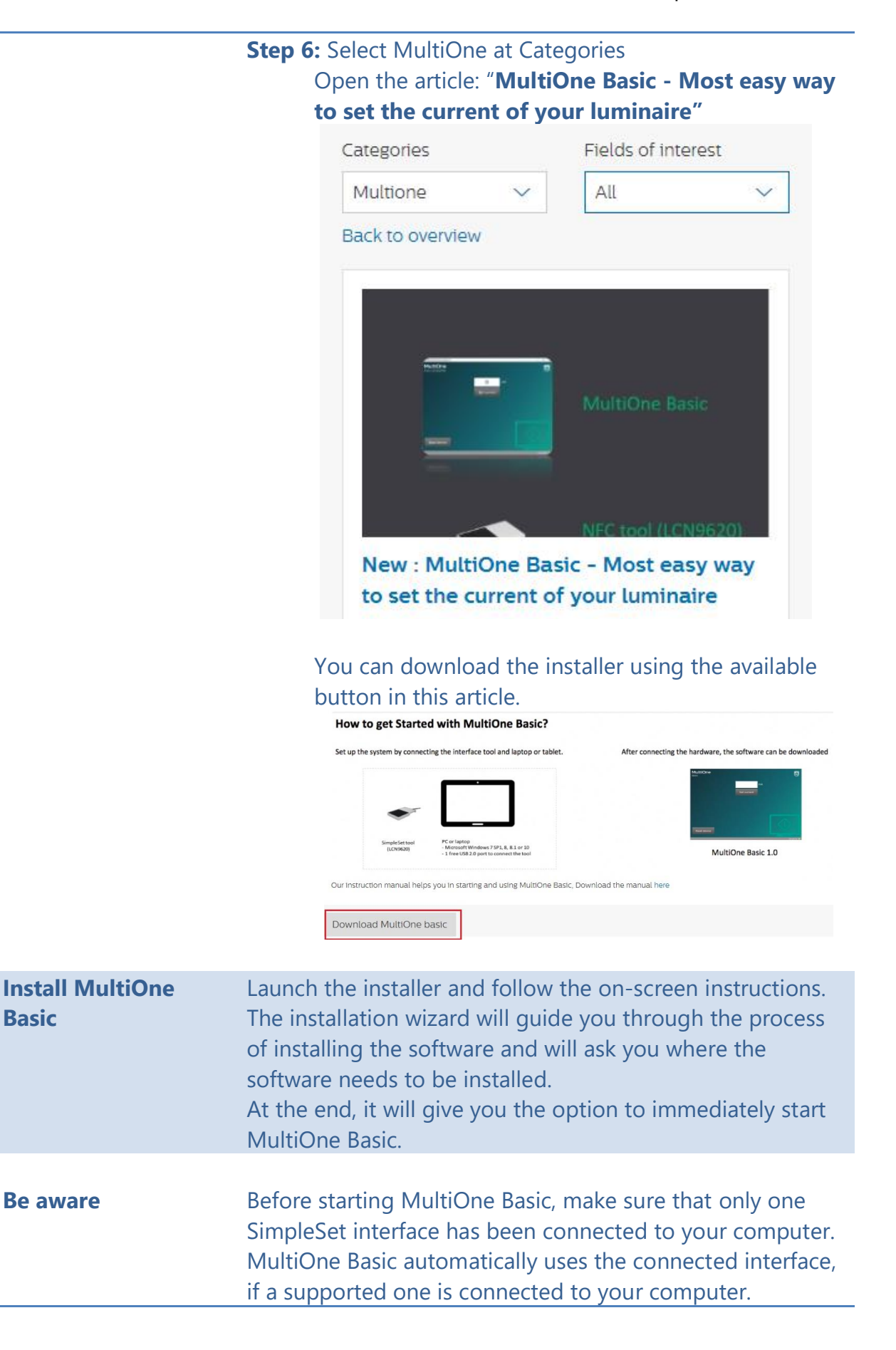

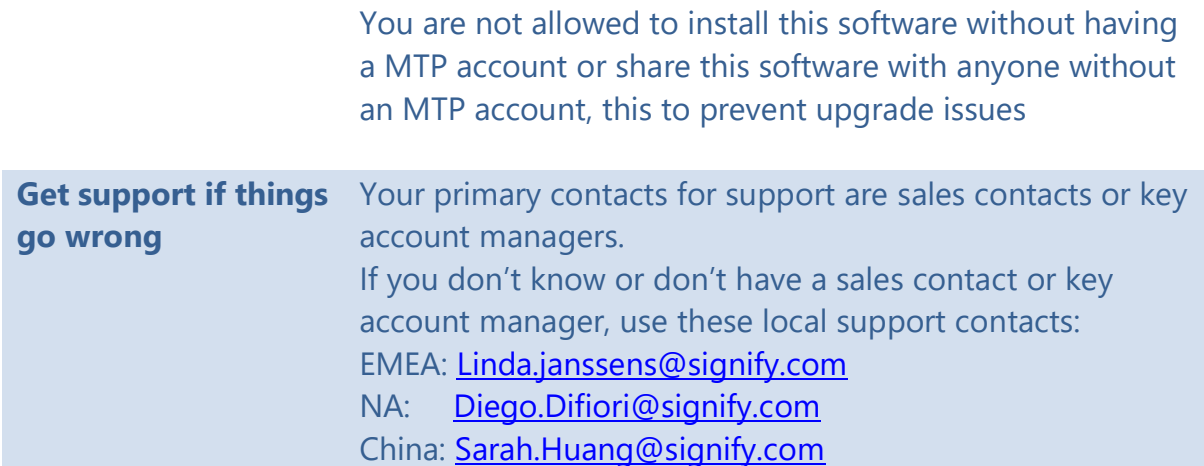

### <span id="page-8-0"></span>**4 Working with MultiOne Basic**

With MultiOne Basic, it's possible to read and write the Adjustable Output Current (AOC) value of a driver supporting this functionality.

This chapter explains the different options of the application and it lists some common errors that might occur while using the application.

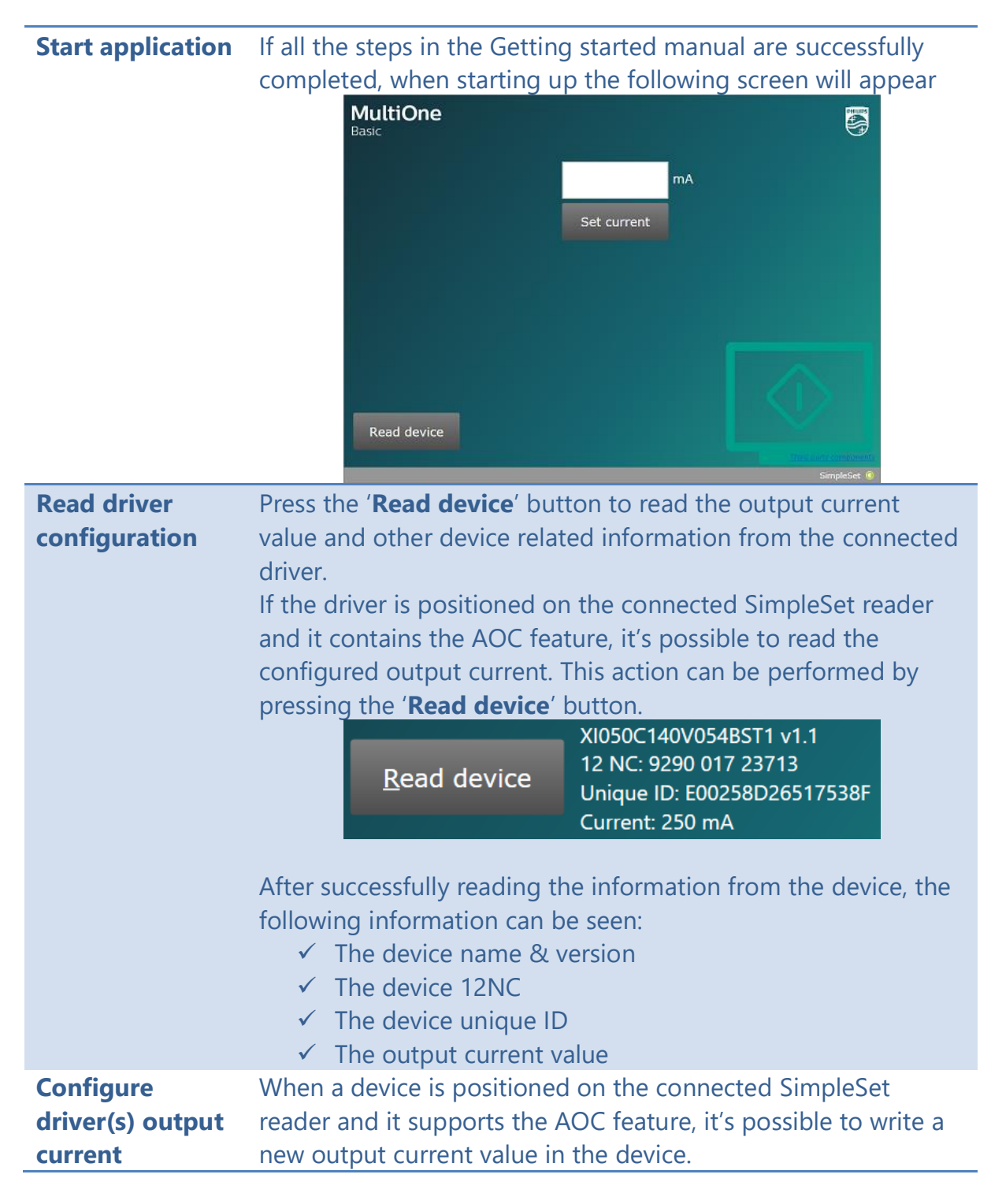

• Enter a valid output current value in the textbox • Press the '**Set current**' button to write the current value to the device. **MultiOne** Ş -<br>Basic  $100$  $mA$ Done. Remove device XI040C110V054BST1 v2.0 Home • After successfully writing value to the driver, the device name and version are displayed on the UI. • Removing the programmed device from the reader will bring the application in the state to program the next device • The text '**Waiting for device…**' is visible • When the next device is placed on the reader it will be configured with the specified current value. **Stop the**  Pressing the '**Home**' button stops the configuration and the **configuration** application will return to its start page. **Possible errors** Errors are easily identified by a screen containing a red cross. **MultiOne** 国 Basic 100  $mA$ Failed to detect the product. (160) Remove product and scan again. Home Or, in case the error occurs when '**Read device'** was used, the error is visible next to the 'Read device' button.

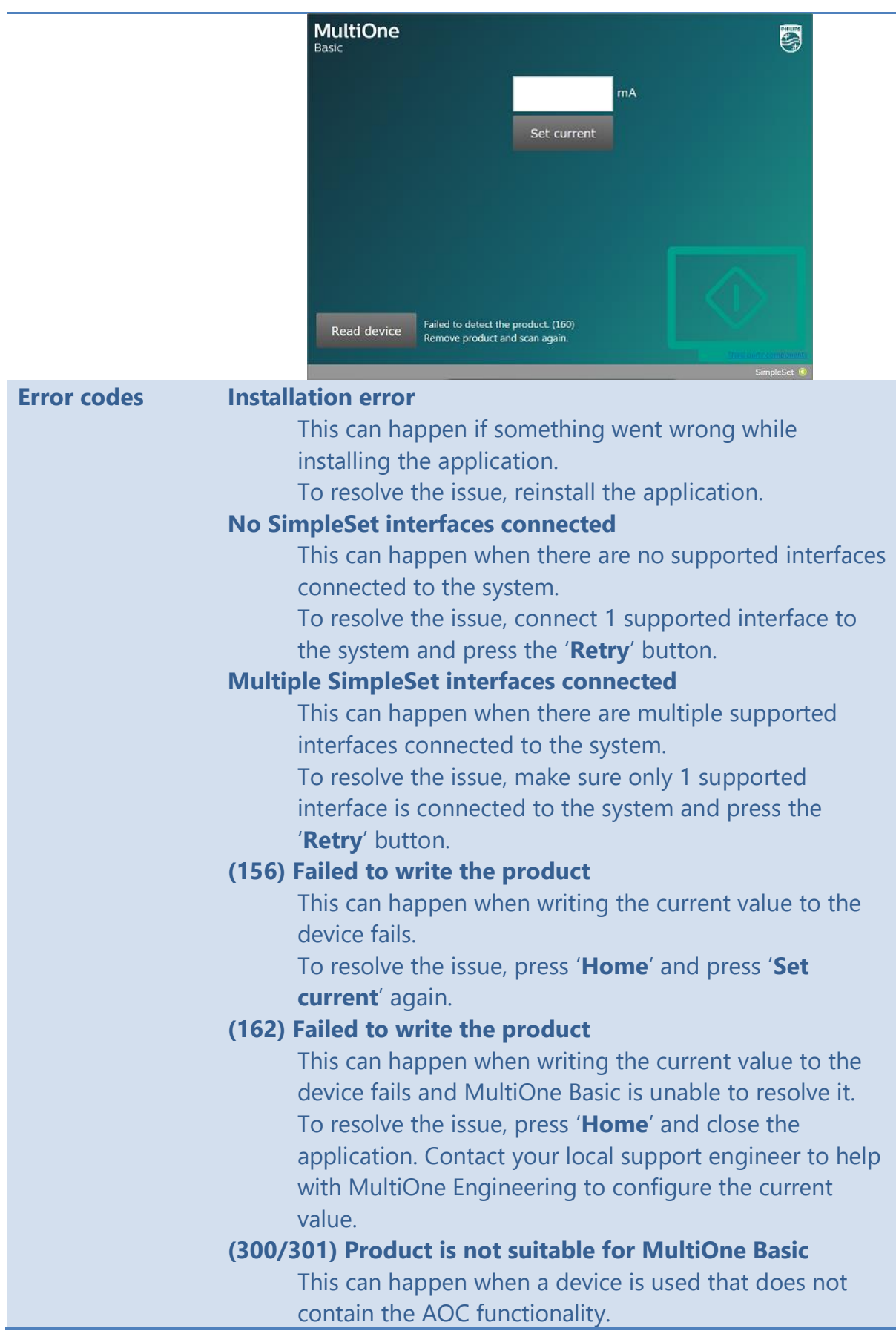

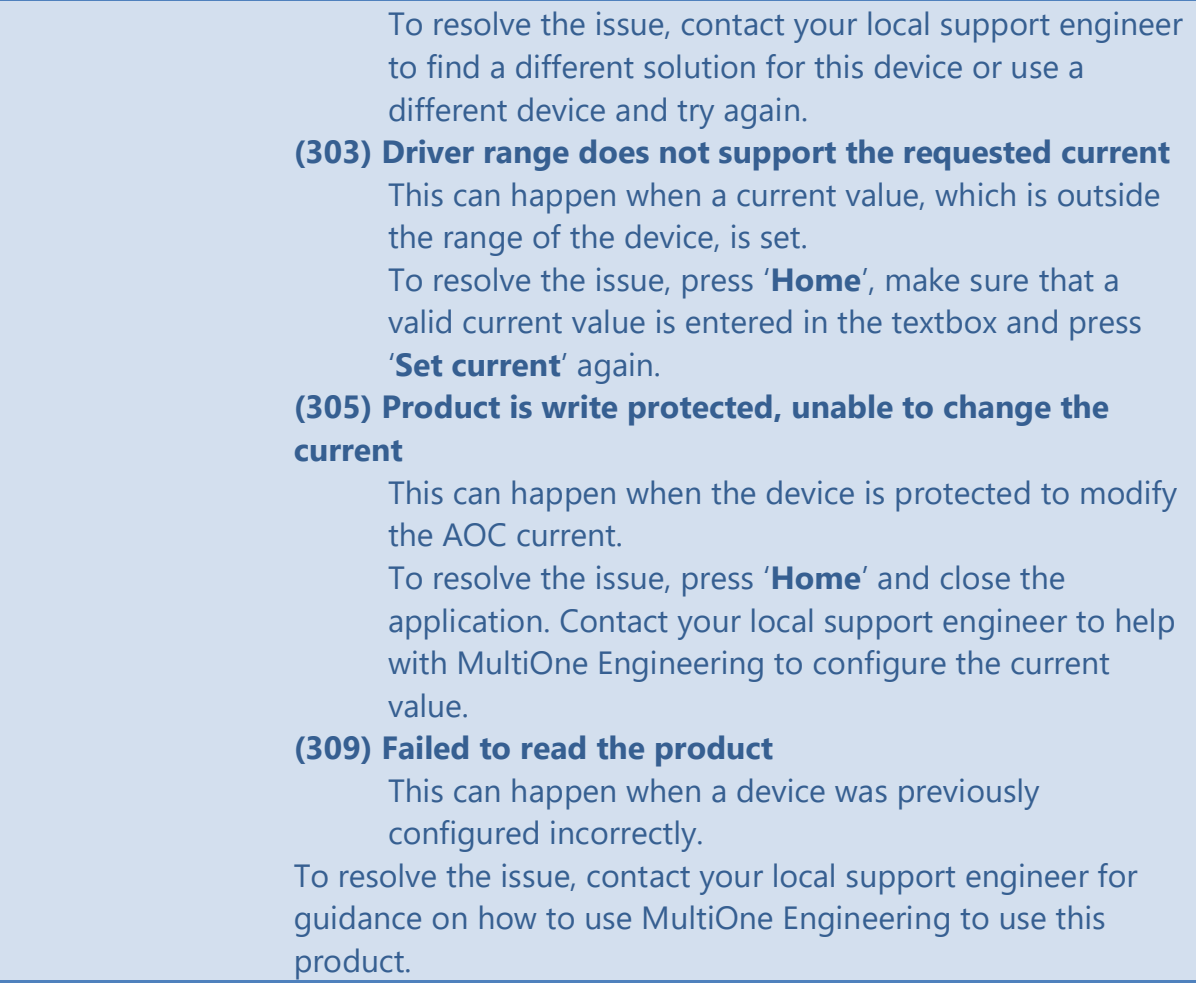

# <span id="page-12-0"></span>**5 Keyboard shortcuts**

Keyboard shortcuts can make it easier to work with MultiOne Basic.

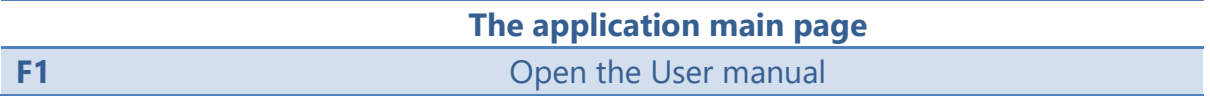

### <span id="page-13-0"></span>**6 Copyright**

Copyright © 2018 by Philips Lighting B.V.

All rights reserved. No part of this publication may be reproduced, transmitted, transcribed, stored in a retrieval system or translated into any language or computer language, in any form or by any means, electronic, mechanical, magnetic, optical, chemical, manual or otherwise, without prior written permission from Philips. Brands and product names are trademarks or registered trademarks of their respective companies.

# <span id="page-14-0"></span>**7 Disclaimer**

Philips makes no warranty of any kind with regard to this material, including, but not limited to, the implied warranties of merchantability and fitness for a particular purpose.

Philips assumes no responsibility for any error that may appear in this document. Philips makes no commitment to update nor to keep current the information contained in this document.

### <span id="page-15-0"></span>**8 Limitations of damages**

The vendor will not be liable for any indirect, special, incidental or consequential damages (including damages for loss of business, loss of profits, or the like), whether based on breach of contract, tort (including negligence), product liability or otherwise, even if the vendor or its representatives have been advised of the possibility of such damages and even if a remedy set forth herein is found to have failed its essential purpose.